### CISC 3120 C27: The Spring Framework: A Brief Introduction

#### Hui Chen

Department of Computer & Information Science

CUNY Brooklyn College

### Web Application Architecture

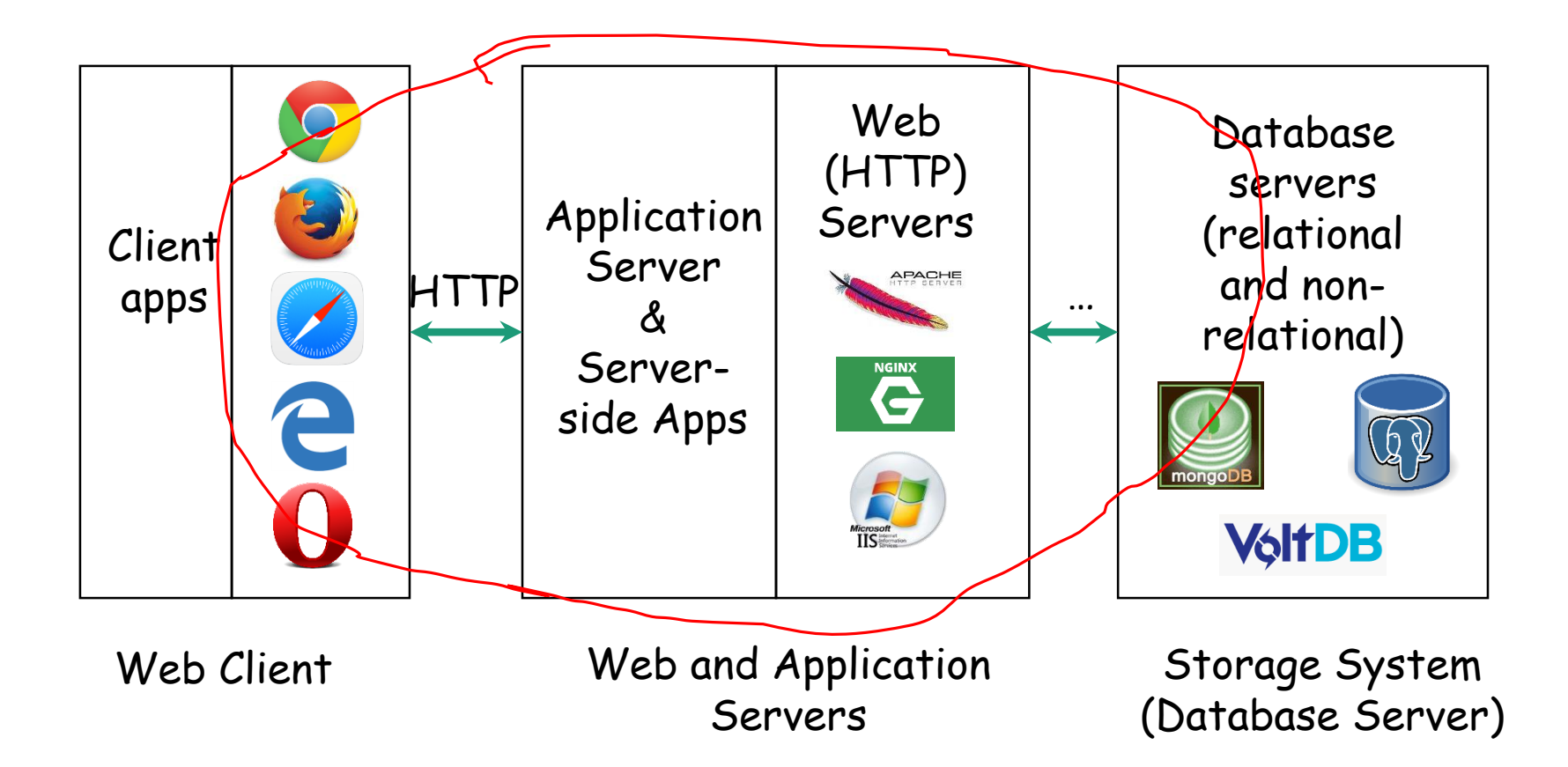

### Web Development: Some Challenges

- Browsers may not be compatible or may not completely conform to the standard
- Lots of libraries, technologies, languages, and APIs
- Distributed on the network

# Web Application Framework

- Collection of applications, libraries, and APIs to support large web application development
- Example
	- For Java
		- The Spring framework
		- Apache Wicket
		- …

# The Spring Framework

- Aimed at building multiple tier applications in Java
- Incorporate many design patterns
	- Factory pattern
	- MVC pattern
	- …
- Support automated testing

### Main Components

- Core: IoC container, Events, Resources, i18n, Validation, Data Binding, Type Conversion, SpEL, AOP.
- Testing: Mock objects, TestContext framework, Spring MVC Test, WebTestClient.
- Data Access: Transactions, DAO support, JDBC, ORM, Marshalling XML.
- Web Servlet: Spring MVC, WebSocket, SockJS, STOMP messaging.
- Web Reactive: Spring WebFlux, WebClient, WebSocket.
- Integration: Remoting, JMS, JCA, JMX, Email, Tasks, Scheduling, Cache.
- Languages: Kotlin, Groovy, Dynamic languages.

## How do we begin?

• Best to experience it by building a simple app with the Spring framework

# Spring Tool Suite (STS)

#### • Eclipse  $\rightarrow$  Help  $\rightarrow$  Eclipse Marketplace  $\rightarrow$ Search "STS"  $\rightarrow$  Install

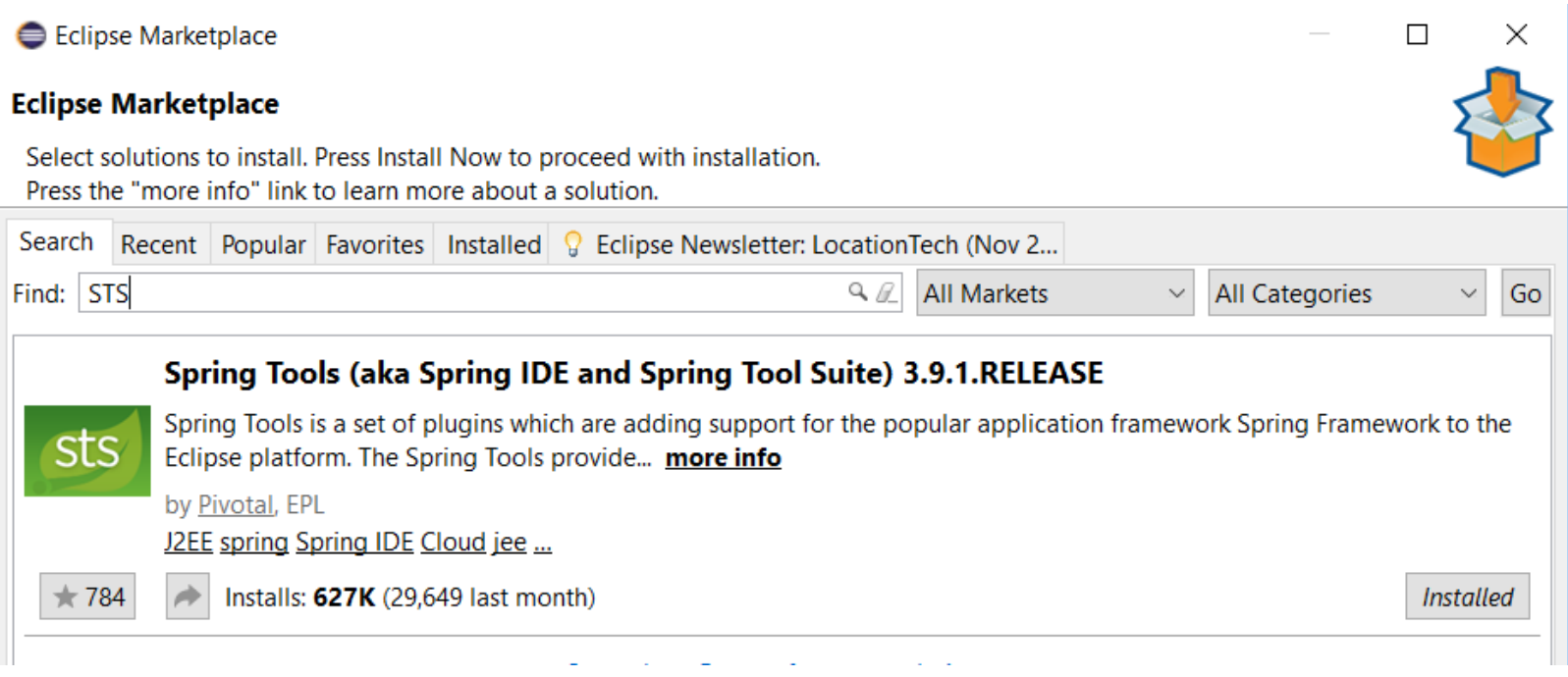

# Hello, Spring

- Create the project
- Spring Boot  $\rightarrow$ Spring Starter Project

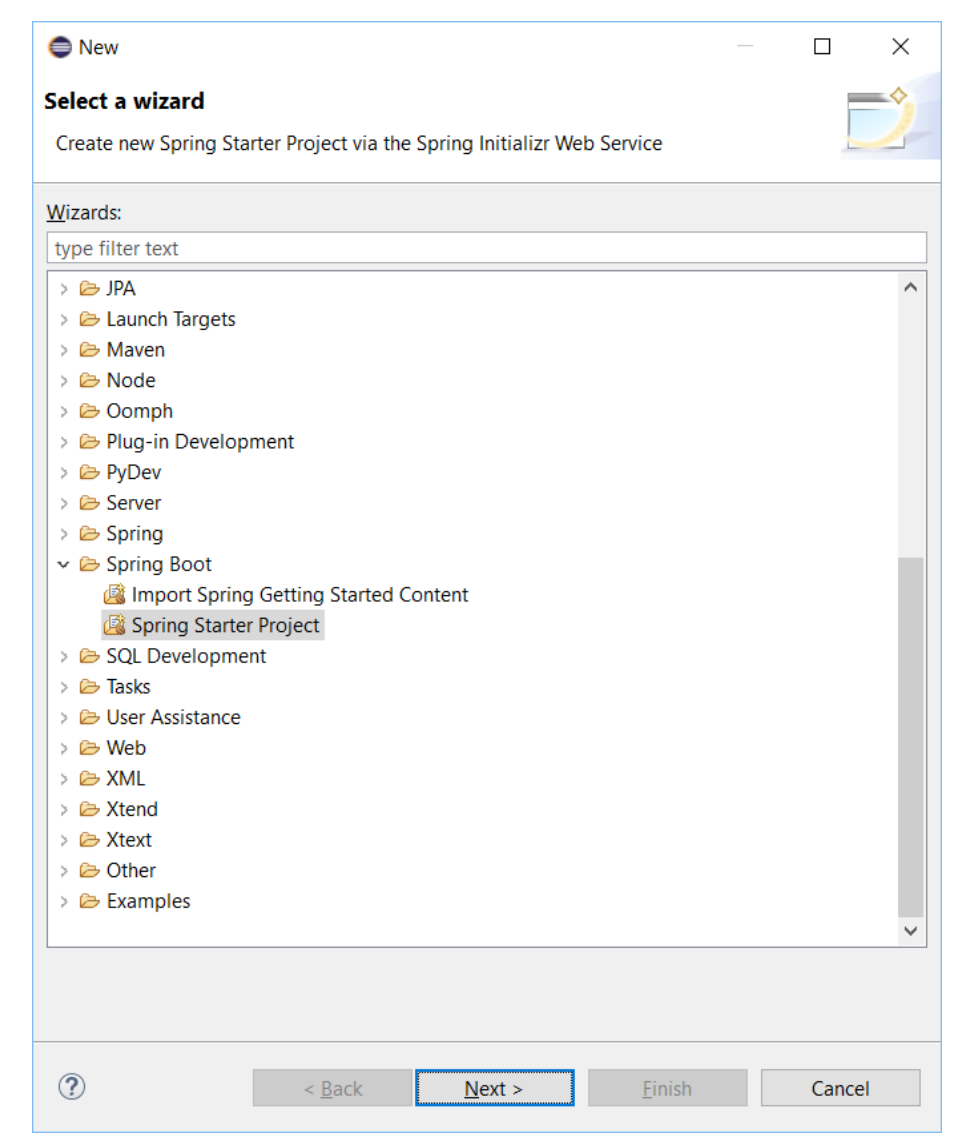

## Set up Maven Project

- In this class (CISC 3120), we use Maven.
- Other choices of build automation system also available, such as, Gradle.

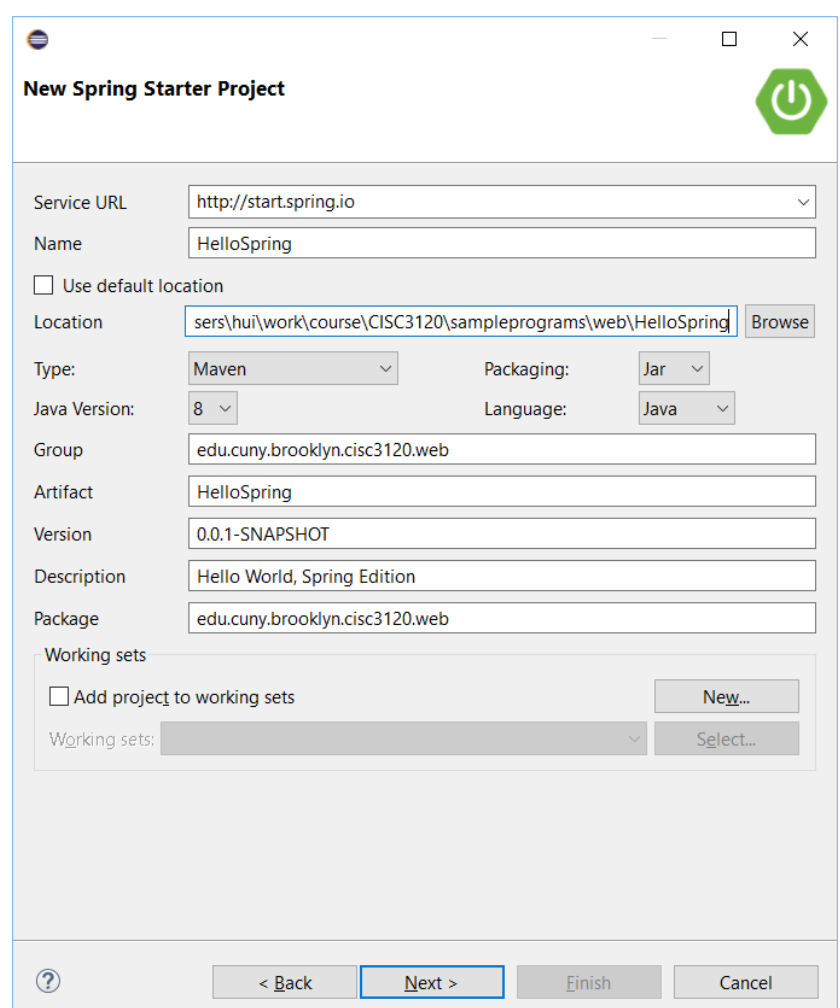

# Select Dependencies

- Spring has many components.
- Check "Web" for this simple Web application

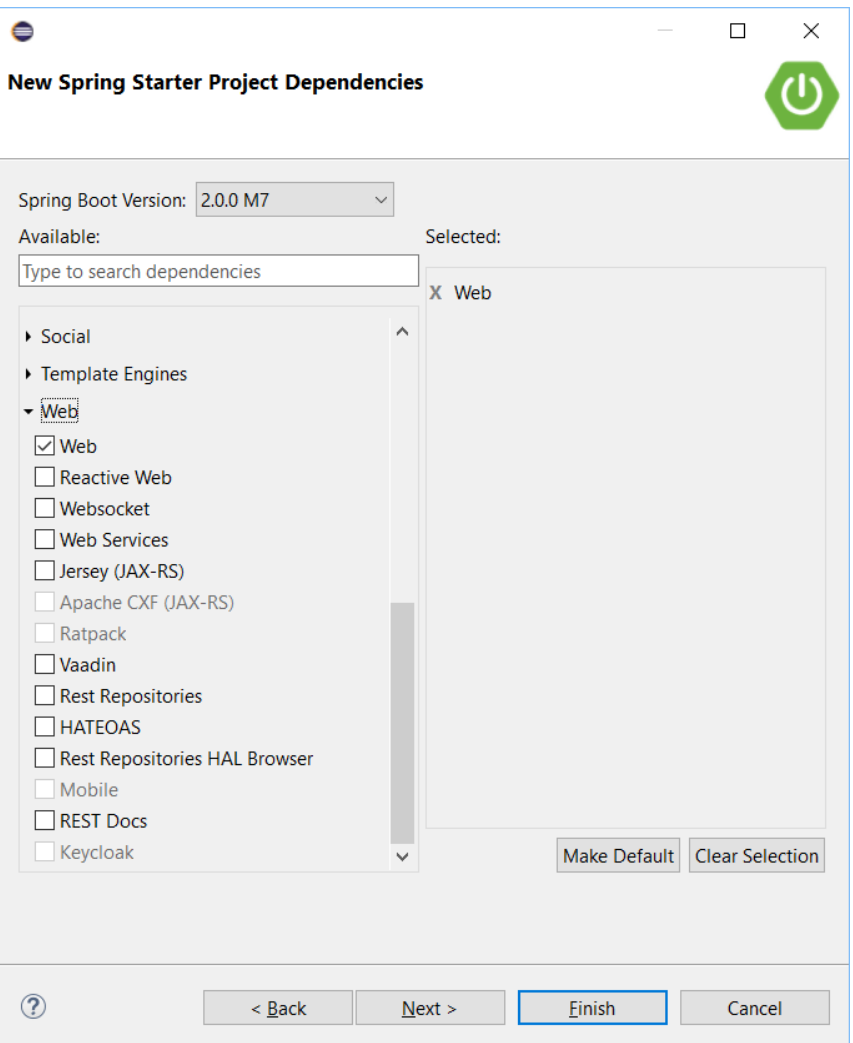

### Web Service

• It in effect runs as a "Web service"

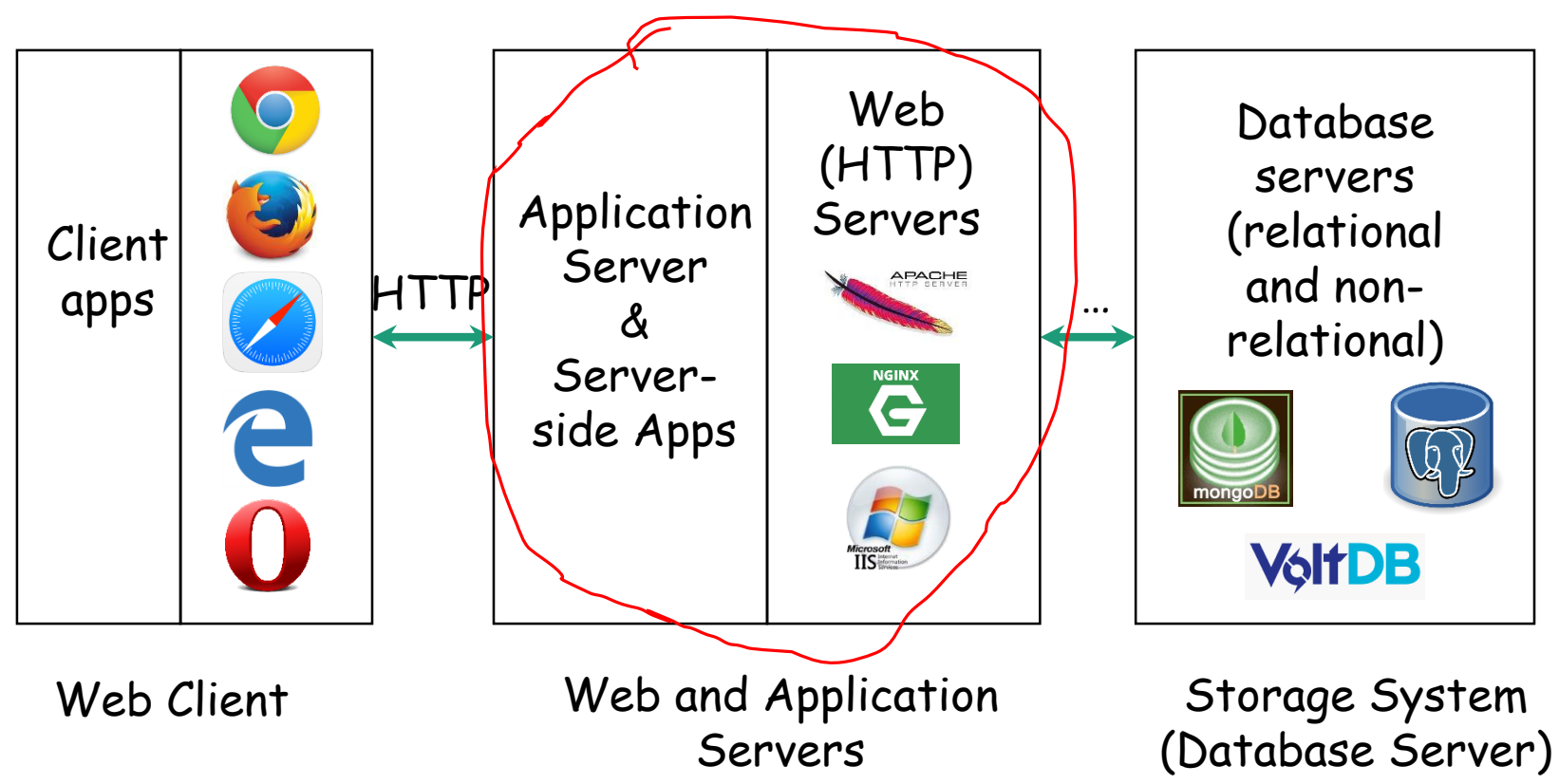

### Controller and Runner

- Refer to the Starter Guide for additional discussion: <https://spring.io/guides/gs/spring-boot/>
- Add the HelloController class
- Add the commandLineRunner method to HelloSpringApplication class
	- Not necessary, just to provide the means to investigate the application

### Inspect Network State

• Upon running the application, inspect network status on the host

C:> netstat -anp tcp

Active Connections

Proto Local Address Foreign Address State TCP 0.0.0.0:8080 0.0.0.0:0 LISTENING

### Invoke the Web Service

• Point your browser the URL: http://localhost:8080/hello

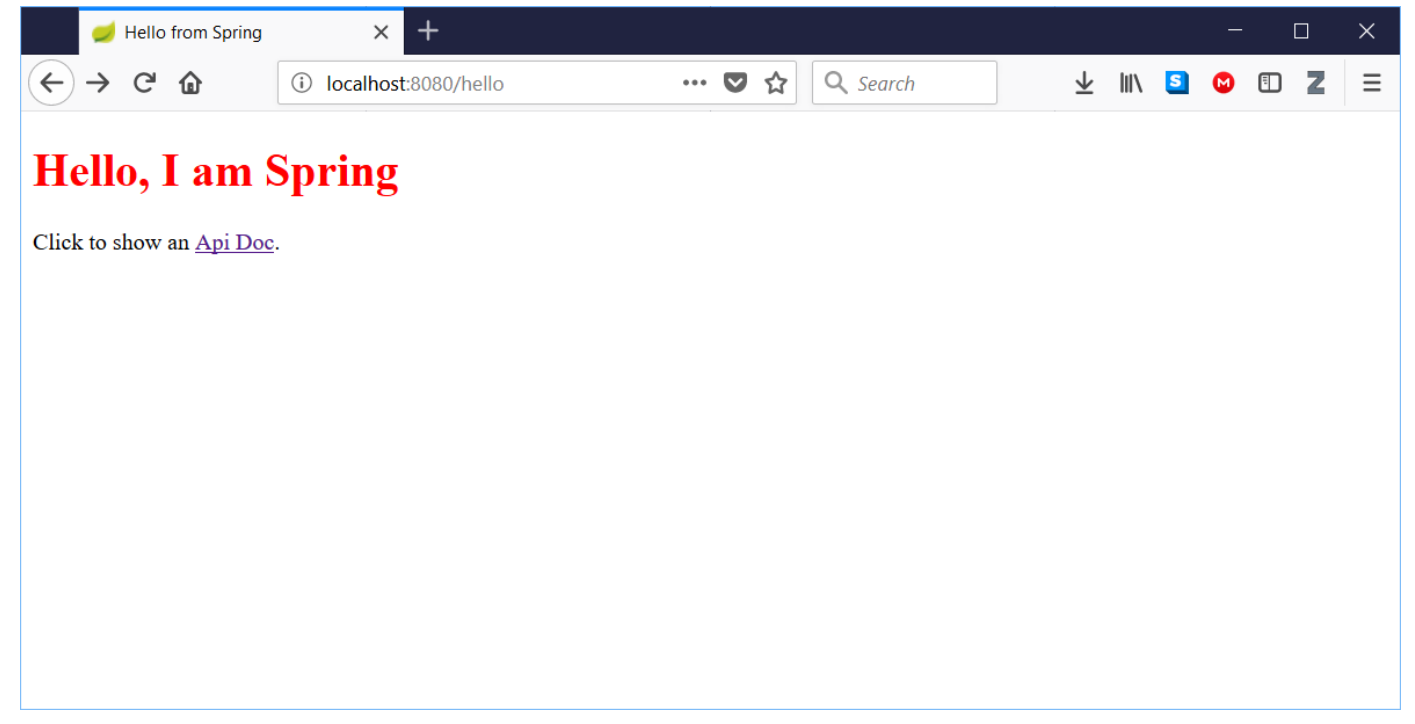

## JUnit Test in Spring

- Spring supports unit testing
- See HelloControllerTest.java

Questions?

- Hello, World in Spring Framework
	- RESTful web service
	- Request mapping
	- Inspect network status
	- JUnit test setup